## **Disabling grammar rules by ID**

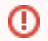

This guide is valid for the application versions before release v5.29.0.

1. **Stop AppServer** as described here: [Main AppServer Commands#stopAppServerWindowsLinux2.](https://docs.webspellchecker.com/display/WebSpellCheckerServer55x/Main+AppServer+commands#MainAppServercommands-stopAppServerWindowsLinux2.StopAppServer)**StopAppServer**

2. Create a plain textual file, e.g. '**grammar\_ignore.txt**' and place it in the **AppServer/UserDictionaries** directory.

The path to **UserDictionaries** directory can vary depending on the environment and if the custom path was chosen during the installation. For Δ example, for the default WProofreader installation on Docker it is /dictionaries/UserDictionaries. In order to check a correct path to the directory where all created personal user dictionaries are stored on your side, open your **AppServerX.xml** file, which by default is located in: <WebSpellChecker\_Installation\_Path>/WSC/AppServer/AppServerX.xml, and verify the value of the **UserDictDir** tag.

3. List the grammar rules IDs separated by commas that you would like to be ignored. For example, **WHITESPACE\_RULE** is a rule responsible for catching two or more whitespaces.

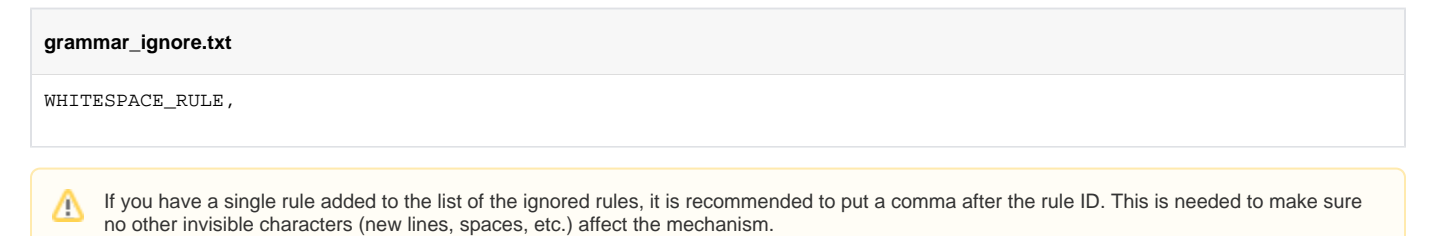

4. Now go and open the **AppServer/AppServerX.xml** file for editing.

5. Navigate to and uncomment **GrammarIgnoreDictFile** tag in the AppServerX.xml file. Specify the name of the file with the rules to be ignored (e.g. 'grammar\_ignore.txt') inside the tag.

6. **Start AppServer** as described here: [Main AppServer Commands#startAppServerWindowsLinux1.](https://docs.webspellchecker.com/display/WebSpellCheckerServer55x/Main+AppServer+commands#MainAppServercommands-startAppServerWindowsLinux1.StartAppServer)**StartAppServer**